Please install the software correctly,and copy the file spoem.dll to bin directory. (for example c:\WINSP8K\bin

1. The class is exported from the spoem.dll (defined in spoem.h)

```
class SPOEM_API CSpoem {
public:
```
CSpoem(void); // TODO: add your methods here. void InitParameter(char\* chSPDir); void ExitSpDll();

BOOL SP8KCommunication(); BOOL SelectDevice(char\* chMFG,char\* chDEV);

BOOL LoadDataFile(LPDATAFILEPARA lpDataFilePara); BOOL LoadDataDirectly(LPLOADDATAPARA LoadDataPara);

BOOL BeginProgram(char\* chAuto); void GetProgramStatus(LPPROGRAMSTATUS ProgramStatus); unsigned int GetCheckSum(BOOL bRecalc); unsigned char CheckPin(); void GetError(LPOPERATIONERROR OperationError); void OperationOption(LPOPERATIONOPTION OperOption);

void SetSP8Module(char chMasterModule,char chActiveModule); char GetFunctionString(char\* chFunStr);

};

2.Demo(Test.exe) 1,Introduce how to use class Compiling the demo needs "spoem.h" and "spoem.lib". Running the demo needs "spoem.dll". 2. VC++ project of "Test" supposes the software of SP8K installed in the directory "c:\WINSP8K" and "spoem.dll" in the directory "c:\WINSP8K\bin". 3. Running the demo: Communication first, Select Device -> Load Data File -> Program 3. Discuss details 1.Initialize ----- InitParameter(char\* chSPDir) Parameter: chSPDir = the directory which the file "spoem.h" is in Return no Note Call one time and only one time Befor exiting, call ExitSpDll(). Demo: BOOL CTestDlg::OnInitDialog() 2.Communication ----- SP8KCommunication () Parameter: no Return BOOL

Error: See GetError(LPOPERATIONERROR OperationError)

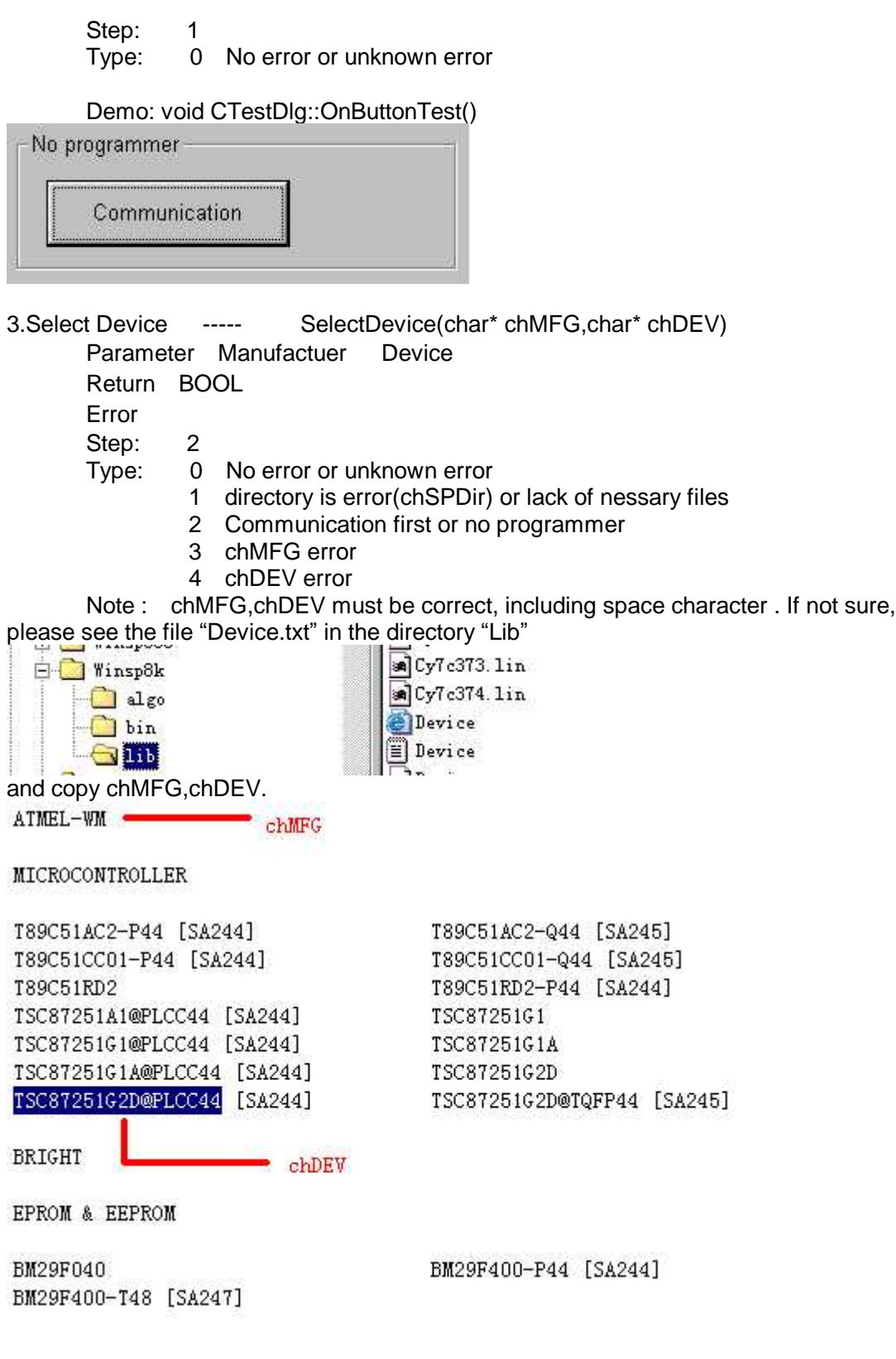

Demo: void CTestDlg::OnButtonSelect()

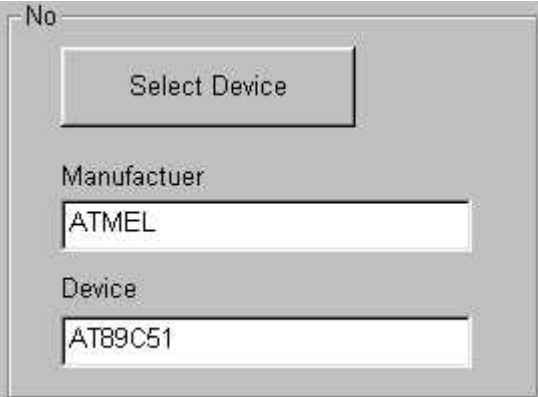

4. Load Data File ----- LoadDataFile(LPDATAFILEPARA lpDataFilePara) Parameter typedef struct \_DATAFILEPARA{ char chFileName[256]; char chType; //0 binary //1 Intel hex //2 Motorola //3 Tek //4 Extend Tek //5 pof //6 jed //remain error int nBufferAddress; int nFileAddress; char chFileMode; //0 normal //1 Even[1st of 2] //2 Odd[2nd of 2] //3 1st byte of 4 //4 2nd byte of 4 //5 3rd byte of 4 //6 4th byte of 4 //7 1st 2\_byte of 4 //8 2nd 2\_byte of 4 //remain error BOOL bInitBuffer; // 1, fill buffer with initvalue before load file }DATAFILEPARA, \*LPDATAFILEPARA; Return BOOL CheckSum GetCheckSum(BOOL bReCalc); if bReCalc=TRUE, recalculate and return CheckSum FALSE, return CheckSum Error Step: 3 Type: 0 No error or unknown error 1 Communication first or no programmer 2 Select device first 3 Porgrammer is busy 4 File format error only POF or JED file valid PLD (chType) 5 POF error or unmatched

6 FileMode, 0---8 valid

- 7 Can't open file
- 8 File format value must be 0---4 (chType)
- 9 Can't load file according to format (chType)

- 14

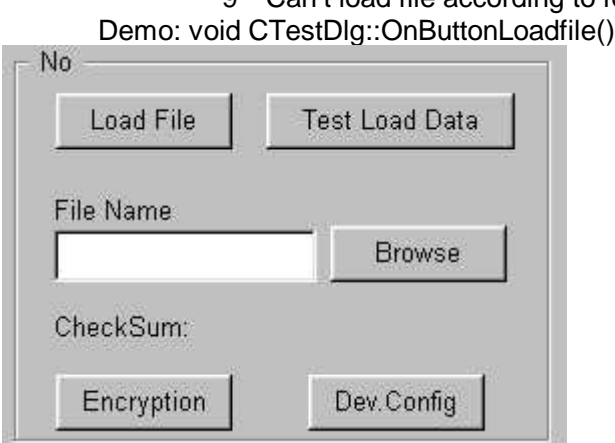

Load file with the name in the "File Name".

```
5.Program ----- BeginProgram(char* chAuto)
      Parameter string of Functio
('1'=Program,'2'=Read,'3'=Verify,'4'=Blank_check.... )
             '1' denote the first function after "Auto" in "Device Operation Window"
             ''1"----"9", "A"----"F" valid
      Note string (chAuto)
              Example 1: "413" is "Blank_Check" "Program" "Verify".
             Example 2: "5413" is "Erase","Blank_Check" "Program" "Verify".
      Return BOOL
      Check Status GetProgramStatus();
              struct {
                     BOOL bProgramming; //1=Programming ,0=Ready
                     BOOL bResult; //if bProgramming==0, 1=Success 0=Failure
                                                 else invalid
                     char chFunction; //if bProgramming==1, which
                                                                 function is
                                                                 executed
                                                 else invalid
                      char chProcess; //if bProgramming==1, value of
                                                  process
                                                 else invalid
                    }
      Cancel: CancelProgram();
                Return BOOL 1=Success 0=Failure
      Error:
      Step: 4
      Type: 0 No error or unknown error
               1 Communication first or no programmer
               2 Select device first
               3 Porgrammer is busy
      Demo: void CTestDlg::OnButtonProgram()
```
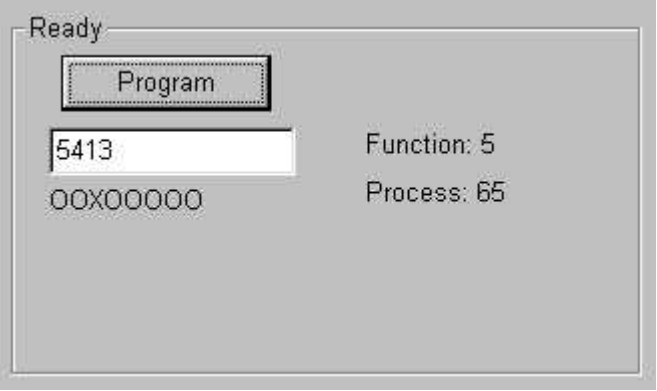

Note: Call BeginProgram(char\* chAuto) will return immediately, not waiting end of programming. Call GetProgramStatus() to check programming status.In demo, using Settimer() to status .

 $O = Success$  $X =$ Failure

5.Insertion Test ----- CheckPin(); Parameter no Return BOOL Error: Step: 5 Type: 0 No error or unknown error 1 Communication first or no programmer 2 Select device first 3 Porgrammer is busy Demo:void CTestDlg::OnButtonCheckpin() RR?RRRRR-**CheckPin**  $R =$  Chip insert OK ? = Chip insert Error 6. Load Data into Buffer directly ----- LoadDataDirectly(LPLOADDATAPARA LoadDataPara) Parameter typedef struct \_LOADDATAPARA{ unsigned int nStartAddress; unsigned int nEndAddress; char chDataType; //0 Data //1 EncrypTion //2 Dev.Config (64 Bytes) unsigned char\* chData; }LOADDATAPARA,\*LPLOADDATAPARA; Return BOOL ; FALSE = out of range Note Data Buffer(EPROM and FUSE) chDataType=0 Encryption Buffer chDataType=1

Dev.Config Buffer chDataType=2 When chDataType=2, chData is pointer to the array which size is 64 nStartAddress and nEndAddress invalid.The data of array comes form the file generated by SP3000.exe.(See how to generate Dev.Config file) Error Step: 6 Type: 0 No error or unknown error 1 Communication first or no programmer 2 Select device first 3 Porgrammer is busy Demo: void CTestDlg::OnButtonTestLoaddata() void CTestDlg::OnButtonEncry() void CTestDlg::OnButtonDevconfig() 7.Set Operation Option ----- OperationOption(LPOPERATIONOPTION OperOption) typedef struct \_OPERATIONOPTION{ char chEnable; //bit0 = 1, Reserved  $//bit1 = 1, bBeeper Enable$ //bit2 = 1, Reserved BOOL bIDCheck; //Reserved BOOL bBeeper; unsigned int nStartAddress; //Reserved unsigned int nEndAddress; //Reserved }OPERATIONOPTION,\*LPOPERATIONOPTION; Return:no Note: Set when valid Demo: void CTestDlg::OnButtonBeeperoff() void CTestDlg::OnButtonBeeperon() 8.Check Error ------ GetError(LPOPERATIONERROR OperationError) Parameter: typedef struct \_OPERATIONERROR{ char chStep; char chType; }OPERATIONERROR,\*LPOPERATIONERROR; Return: no Note See Demo Demo : void CTestDlg::ShowError() Error Step: 0 Type: 0

9. How generate the Configuration file : when save the project file ,will also generate the Configuration file with extended name "dcf" which save the content of Configuration.